## **Para parcelamento da Certidão de Não Pagamento de Despesas Processuais – CNPDP [clique aqui](https://www2.fazenda.mg.gov.br/sol/ctrl/SOL/PARCEL/CONSULTA_008?ACAO=VISUALIZAR) e siga os passos.**

Consulta Débitos de Crédito não Tributário

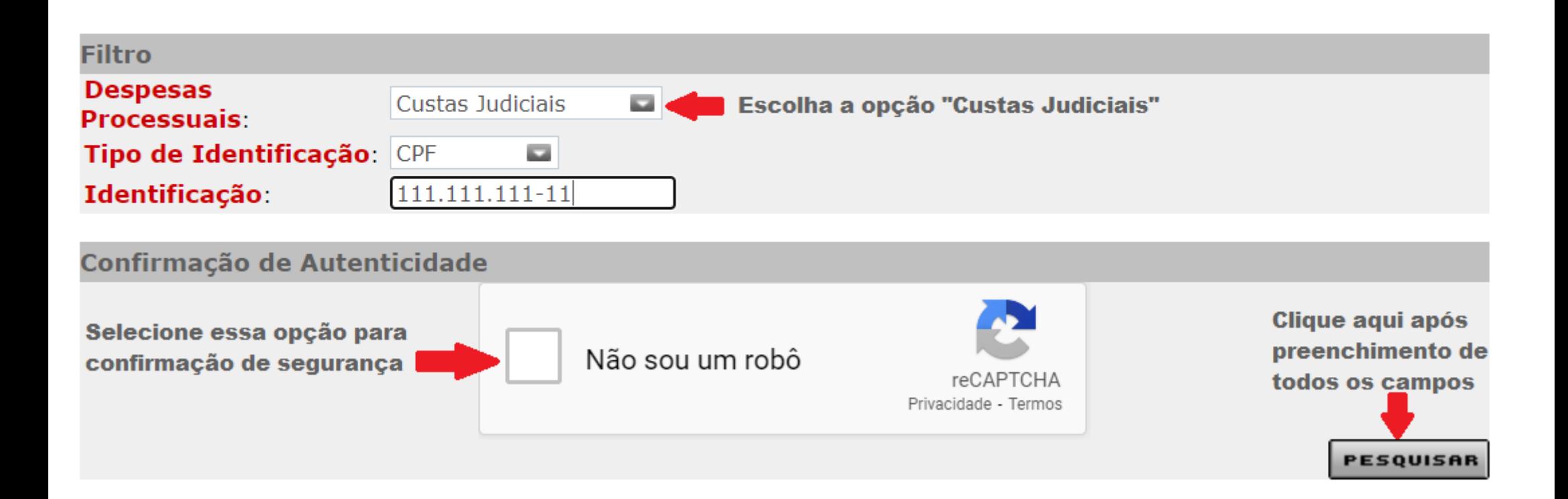

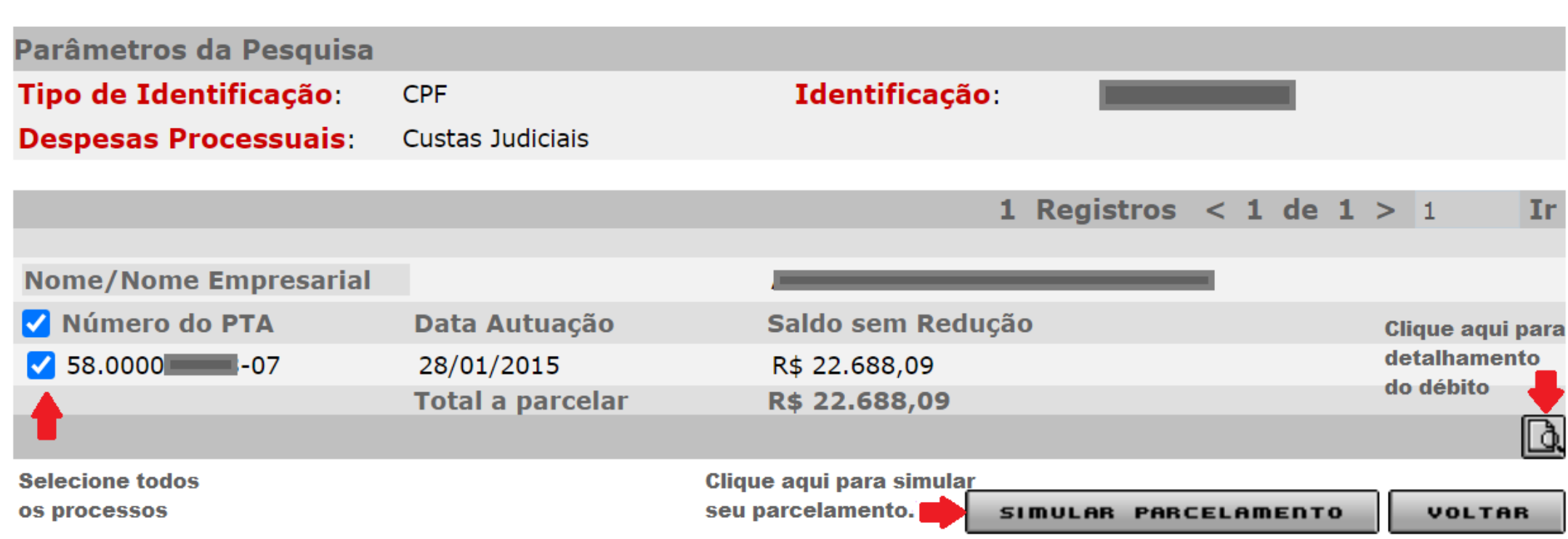

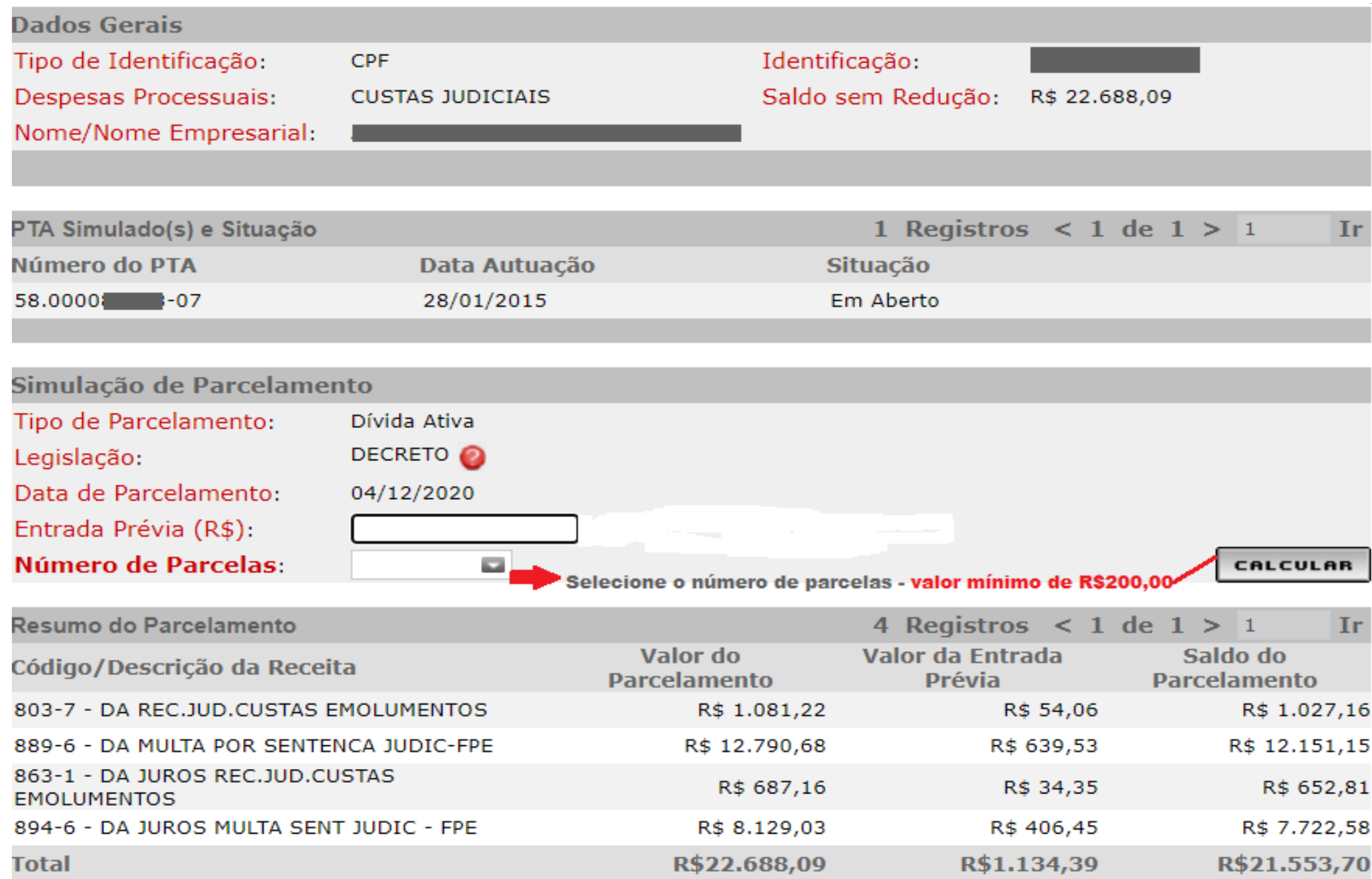

## **Visualização da simulação do parcelamento**

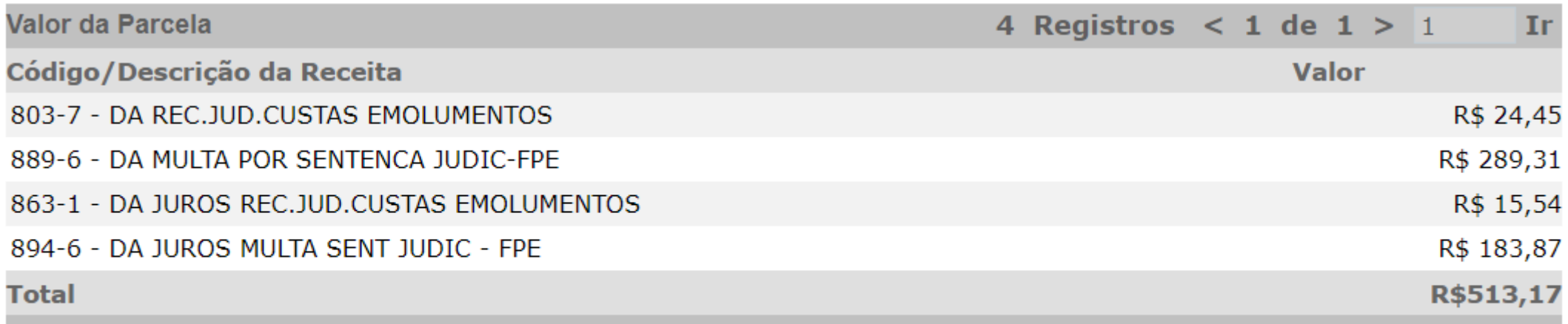

"Sobre o valor das demais parcelas incidirão juros moratórios equivalentes à Taxa Referencial do Sistema Especial de Liguidação e Custódia (SELIC), estabelecida pelo Banco Central do Brasil, a partir do primeiro dia do mês subsegüente da entrada prévia;"

"As informações aqui exibidas correspondem a uma mera simulação. Para a real efetivação do parcelamento simulado, devem ser observadas as disposições contidas na legislação vigente. Para maiores esclarecimentos, procure a Advocacia Geral do Estado ou a Advocacia Regional do Estado na sua circunscrição. Endereços: http://www.advocaciageral.mg.gov.br/institucional/endereco" **PARA INCLUR O PARCELAMENTO E** 

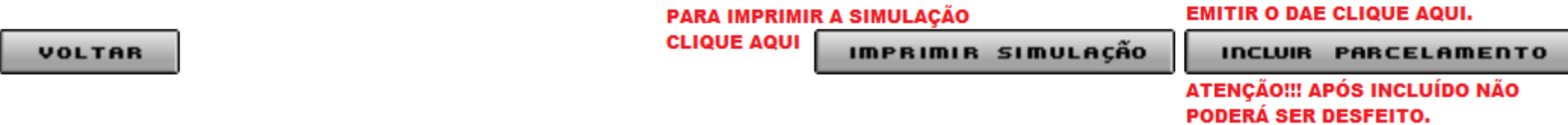